## Device Drivers – LCD Display

2/20/2004

Costas Foudas, Imperial College, Forms, million concept, 1<br>Rm: 508, x47590

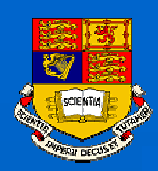

## Task Plan

(1) You will create <sup>a</sup> device driver for <sup>a</sup> Liquid Crystal Display (LCD).

(2)You will learn some useful assembly commands.

*Lesson from last time: Never connect the ATMEL board to external devices without the resistor pack connectors !!!!!*

> Costas Foudas, Imperial College, Forms, Engineering School (1988).<br>
> Rm: 508, x47590

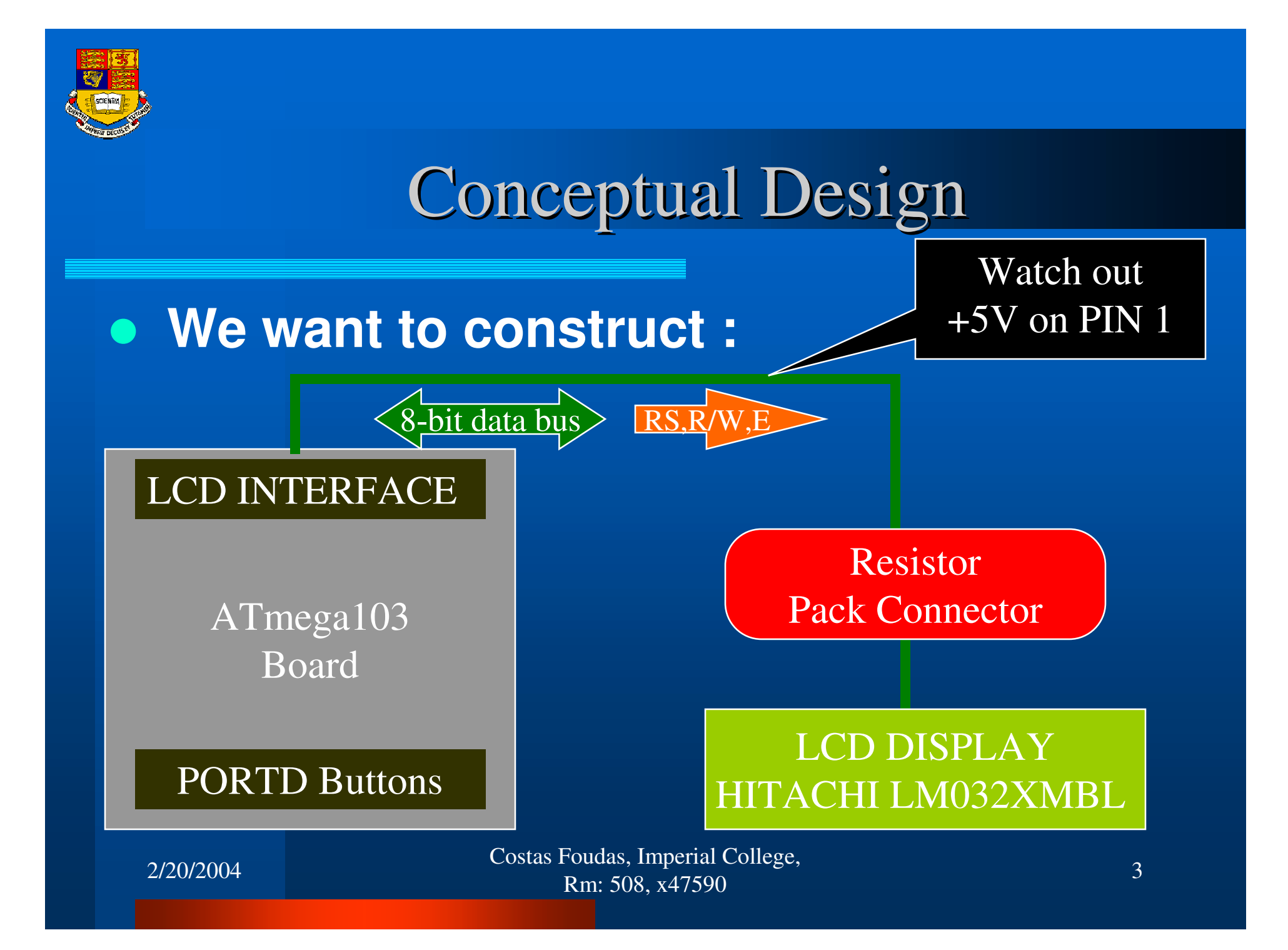

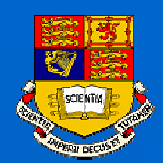

# The Hitachi LM032XMBL LCD

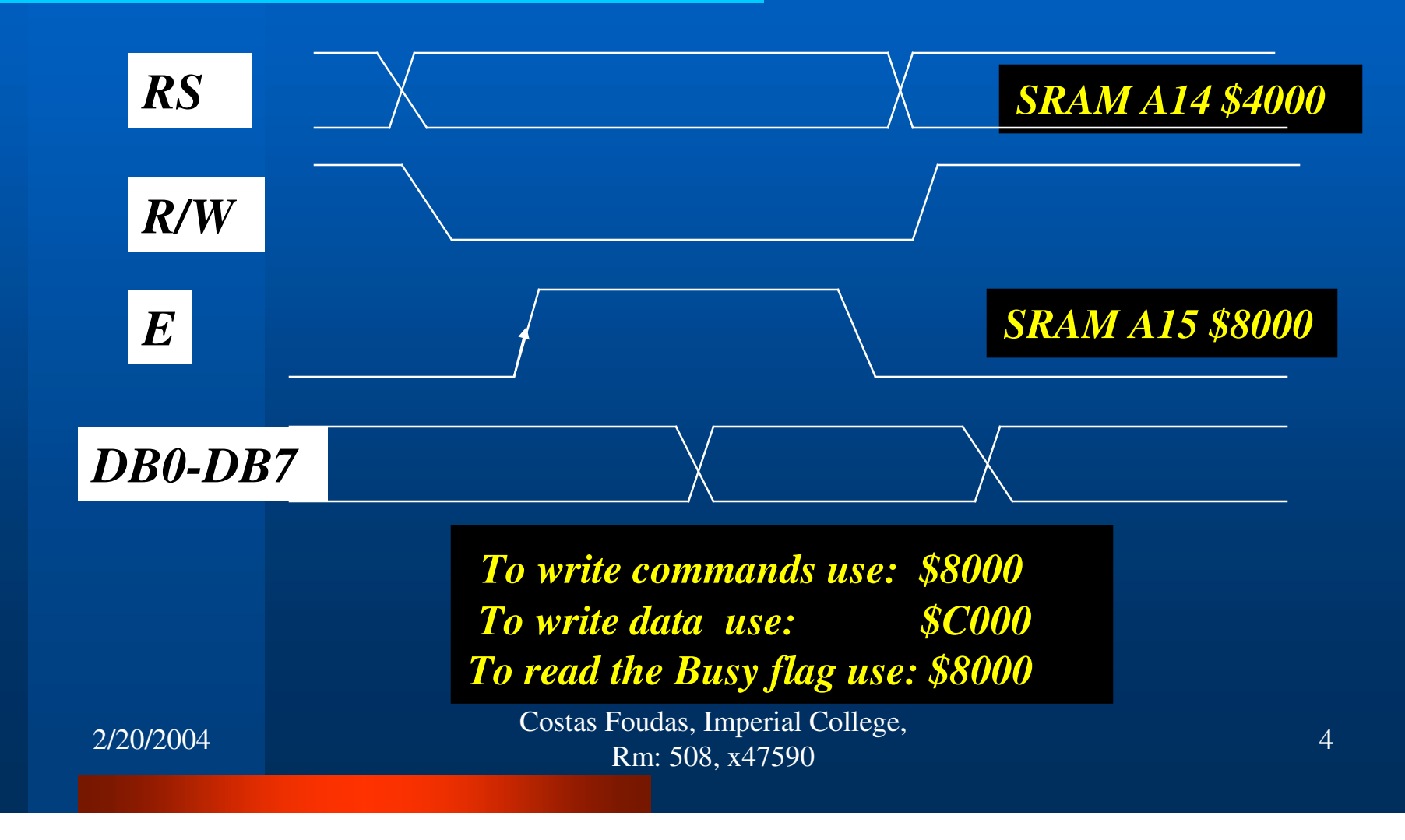

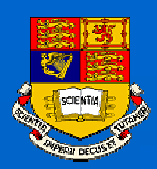

## Useful things to know

#### The LCD board is viewed as an external SRAMFrom the ATMEL STK300+ board.

#### The External SRAM option must be enabled:

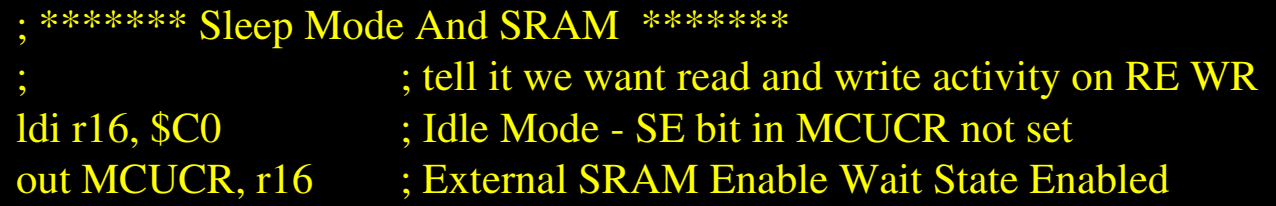

PORTA is used for address higher bits and data PORTC is used for the address lower bits.

2/20/2004

Costas Foudas, Imperial College, Fourth Suches of the Suche States of the Suche States of the Suche States of the Suche States of the Suche States of the Suche States of the Suche States of the Suche States of the Suche States of the Suche States of the S

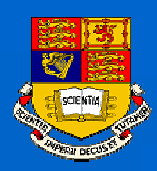

# Getting Started

(1) Download LCD1.asm from the Lab page.

(2) In the file you will find routines to initialize the LCD display, routines that clear the display and routines that print messages.

(3) Hack them to create an LCD interface of your own and familiarize yourself with them

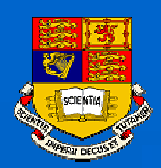

# Assembly III: Main Program

CLR r23 SBR r23, \$1

Main:; Do not execute the initialization every time; SBRC r23, 0 rcall Idisp SBRC r23, 0 CBR r23, \$1 ; rcall Mess1Out rcall BigDel rcall CLRDIS

rcall Mess2Out rcall BigDel rcall CLRDISrjmp Main

Costas Foudas, Imperial College, Fourth Transition of the concept.<br>
Rm: 508, x47590

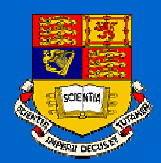

# Tables, Messages, ASCII, Bytes

Mess1:

.db 'C','o','s','t','a','s',' ','F','o','u','d','a','s' Mess1Out:LDI ZH, HIGH(2\*Mess1) LDI ZL, LOW(2\*Mess1) LDI r18, 13 Mess1More:LPMMOV r17, r0 sts \$C000, r17 rcall busylcd DEC r18 BREQ Mess1End ADIW ZL, \$01 ;OUT PORTB, ZL RJMP Mess1More Mess1End:ret

> Costas Foudas, Imperial College, Fourth Suches and Superintendent Studies and Studies and Studies and Studies and Studies and Studies and Studies and Studies and Studies and Studies and Studies and Studies and Studies and Studies and Studies and Studies a

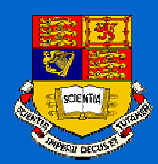

## Use 16 bit counters for delays

DEL49ms: LDI XH, HIGH(65535) LDI XL, LOW (65535) COUNT3: SBIW XL, 1 BRNE COUNT3 RET

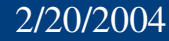

Costas Foudas, Imperial College, Fourth Superintendence.<br>
Rm: 508, x47590

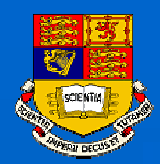

# The Skip assembly commands

; A routine the probes the display BUSY bit

#### busylcd:

;

;

rcall Del49mslds r16, \$8000 sbrs  $r16, 7$ retrjmp busylcd

; read the lcd BUSY bit ; skip next if busy bit 7 is set ;return if clear

#### You can skip with sbrs, sbrc for registers and with <u>sbis, sbic</u> for I/O Ports

Costas Foudas, Imperial College, Foudas, imperial concept, 10<br>Rm: 508, x47590

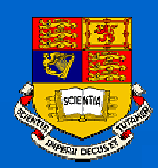

# You may clear the display using :

; This clears the display so we can start all over again

#### ; CLRDIS:

 $ldi$  r  $\overline{16, }$  \$01 sts \$8000,r16 rcall busylcd ret

; Clear Display send cursor ; to the most left position

In the Hitachi read and white book you will find lots of commands for the LCD display.

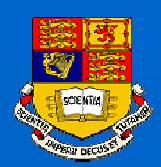

#### Exercise: A User Interface

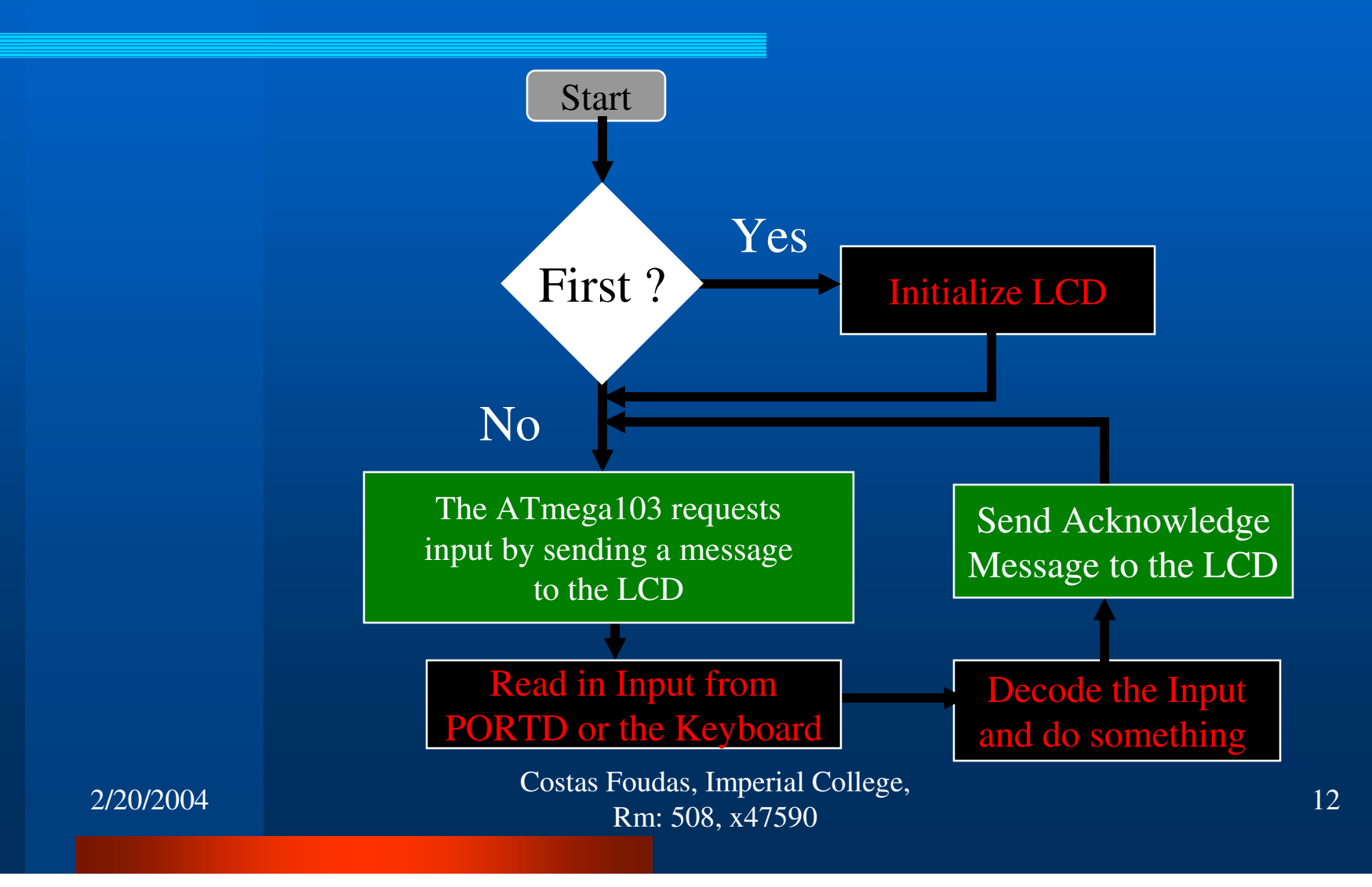

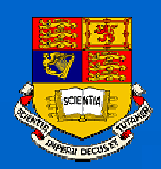

# Project: Make <sup>a</sup> Signal Generator

Your Signal Generator should be programmable. You should be able to use the keyboard and the LCD display to change the: (1) Frequency

- (2) Amplitude
- 
- (3) Offset

(4) Pulse shape (Square, Sinusoidal, Triangle..)

You will crate the analog pulses by using an Digital to Analog Converter (DAC)

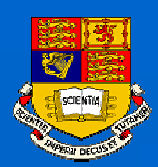

## Other ideas for <sup>a</sup> project

*(1) Alarm Clock (2) Home Security System (3) Digital Thermometer (4) Calculator (5) Cycle Computer (6) Distance ranging device (7) Programming Language (parser/Interpreter) (8) Guitar tuner (9) Elevator Control (10) I2C Master and Slave interfaces*

Costas Foudas, Imperial College, Foudas, imperial concese, 14<br>Rm: 508, x47590